# **GENMATWEB: GENERADOR DE PRÁCTICAS PARA MATLAB WEB SERVER**

Estrella Gómez Fernández Univ. Europea de Madrid estrella.gomez@uem.es

Joaquín Aranda Almansa Univ. Nacional de Educación a Distancia jaranda@dia.uned.es

### **Resumen**

*Se ha construido una herramienta que ayuda al profesor a crear prácticas interactivas basadas en Matlab Web Server que pueden utilizarse en Internet. Esta herramienta genera todos los archivos e instrucciones necesarias para que el usuario pueda aprovechar sus practicas con sólo rellenar un cuestionario.* 

**Palabras Clave**: Matlab Web Server, generador de prácticas.

### **1 INTRODUCCIÓN**

El gran desarrollo que a experimentado en los últimos años la tecnología ha influido enormemente en el campo de la Automática. En concreto en el campo de la Educación en Automática, el desarrollo de nuevos y más potentes programas de simulación y mejores herramientas de cálculo como Matlab (con toolboxes y herramientas de diseño de controladores cada vez más completas) han ayudado a que se dedique una mayor atención al diseño y a la interpretación de los resultados que a las técnicas matemáticas que están debajo. Esto a permitido focalizar más la atención en el porqué y no en el cómo.

Además de mejores herramientas de diseño, el creciente desarrollo de las Tecnologías de la Información y la Comunicación (TIC) a llevado a un incremento de cursos, laboratorios y prácticas a través de Internet. Esto permite un aumento en la calidad de la enseñanza, puesto que no se limita a cambiar el formato del material "tradicional", antes papel y ahora digital, sino a complementarlo con ejemplos interactivos, explicaciones alternativas, etc.

Sin embargo, este desarrollo de las TIC ha provocado que el profesor tenga que aprender el manejo de multitud de herramientas que no son directamente

José A. López Orozco Univ. Complutense de Madrid jalo@dacya.ucm.es

Bonifacio Andrés-Toro Univ. Complutense de Madrid deandres@dacya.ucm.es

necesarias para el desarrollo de su asignatura, pero que son necesarias para crear y distribuir páginas visibles a través de Internet donde transmitir su conocimiento. Esto a desembocado en la aparición de multitud de herramientas de autor que intentan ayudar al profesor a centrarse en lo que quiere transmitir, es decir, evitar al autor el "cómo hacerlo" y que se centre el "qué contar". Un ejemplo de herramientas de autor para crear páginas web son FrontPage, HotDog, Macromedia DreamWeaver, etc. Existen herramientas para crear webs interactivos como Authorware, Director, ... o herramientas más específicas que ayudan al autor a crear elementos concretos que le faciliten la labor de enseñanza como son creación de cuestionarios (HotPotatoes o Web Questions), actividades interactivas (Clic), etc.

Dentro de estás últimas es conveniente destacar las herramientas que permiten la conexión de programas comerciales de cálculo con un servidor web y que permite la realización y visualizado de los resultados a un cliente sin la necesidad de tener instalado ningún software adicional. Ejemplos de este tipo de programas son Matlab (Matlab Web Server), SysQuake (SysQuake Remote) o Matemática (WebMathematica) .

Existen muchas soluciones particulares utilizando Matlab Web Server como [1] o con Applets de java [2], pero es más interesante aquellos desarrollos que persiguen la obtención de herramientas que ayuden al profesor a crear ejemplos a través de Internet. Estas herramientas pueden estar basadas, entre otros, en Applets, como por ejemplo CONTROLWEB para la simulación de sistemas lineales [3]; basadas en Java y XML como la librería JMATLINK [4] o una aplicación para ejecutar modelos de simulink utilizando el marco de definición y desarrollo RELATED [5]; o basadas en Matlab Web Server, como por ejemplo para generar el informe completo de la realización de una práctica [6].

Esta última posibilidad, la de utilizar Matlab Web Server (aunque podría utilizarse igualmente SysQuake Remote, WebMathematica o similares) es

la que de forma más sencilla y directa permiten permite desarrollar páginas web interactivas, conectando las herramientas de cálculo en las que el profesor tiene desarrollado su material. Sin embargo, en muchos casos, aunque el método para desarrollar prácticas interactivas no es excesivamente complejo, si requiere el conocimiento básico de páginas HTML y un cuidado especial en los elementos necesarios para conectar Matlab con el servidor, distrayendo la atención del profesor en los contenidos que desea mostrar. Sería por tanto aconsejable desarrollar una herramienta de autor que permita al profesor introducir unas especificaciones básicas para el construir prácticas interactivas.

Esto es lo que hemos desarrollado: una herramienta que permite al profesor introducir las especificaciones básicas de la práctica que desea realizar (enunciado, datos, programa de matlab que lo resuelve y resultados) y genera todos los archivos necesarios para su ejecución con Matlab Web Server (ficheros de entrada de datos, archivo de Matlab y ficheros de salida de datos).

A continuación veremos qué tipo de prácticas puede desarrollar el profesor y qué información es necesaria. En la sección 3 se describe las necesidades básicas y cómo se crean los archivos que tratará Matlab Web Server. Por último, en la sección 4, veremos unos ejemplos de prácticas desarrolladas con GenMatWeb.

### **2 GENERACIÓN DE PRÁCTICAS**

La herramienta está diseñada como ayuda al profesor que desee crear aplicaciones o prácticas interactivas que puedan colgarse en la página web de su curso.

En general, el profesor dispone de prácticas y ejemplos en Matlab que utiliza y desarrolla en clase. Estos ejemplos que le sirven de apoyo en el desarrollo de la asignatura pueden ser preparados para que GenMatWeb costruya las páginas HTML y archivos \*.m necesarios para que puedan utilizarse en un servidor con MatLab Web Server. De esta forma puede poner a disposición de los alumnos ejemplos que le ayuden en su estudio.

El profesor, antes de utilizar la herramienta debe ser tener en cuenta una serie de condiciones tanto para tratar sus archivos de Matlab como para introducir los datos en el generador de prácticas.

#### **2.1 TRATAMIENTO DE LOS ARCHIVOS DE MATLAB**

Los archivos que posee el profesor deben ser modificados para que la herramienta pueda utilizarlos. Estas modificaciones son sencillas y no

modificarán en absoluto el funcionamiento de las prácticas del profesor.

Se debe construir una función de Matlab para el cálculo de la solución del problema que desee poner en Internet, si el problema tiene varios apartados y se desea que se muestren independientemente deberá construir una función por apartado.

Es necesario identificar claramente las variables de entrada y de salida de la función, y no se permite el uso de estructuras ni celdas. Esto es debido a que las entradas serán valores que introducirá el usuario en el formulario para obtener diferentes problemas y las salidas serán los elementos a mostrar en las páginas HTML de resultados.

Si la función que calcula la solución realiza figuras, es necesario que se obtenga su manejador y lo devuelva como variables de salida.

#### **2.2 DATOS A INTRODUCIR EN EL GENERADOR GENMATWEB**

La información que el profesor debe introducir corresponde con tres apartados claramente diferenciados: enunciado de la práctica, apartados de la práctica y soluciones.

#### **2.2.1 Enunciado de la práctica**

La información correspondiente al enunciado de la práctica, y los apartados, es necesaria para generar la primera pantalla que le aparecerá al alumno.

En primer lugar se introducen los datos genéricos sobre la práctica: título y subtítulo de la práctica, nombre identificador (para la generación de los archivos), el número y nombre de las variables de entrada y de salida (para un chequeo de errores y para la generación correcta de los archivos), y el número de apartados de la práctica. Un ejemplo se puede ver en la figura 1.

| Archivo Edición Ver       | Eavoritos Herramientas Avuda                                 |                                                           | Vinculos |  |
|---------------------------|--------------------------------------------------------------|-----------------------------------------------------------|----------|--|
|                           |                                                              |                                                           |          |  |
|                           |                                                              | <b>GenMatWeb</b>                                          |          |  |
|                           |                                                              | Herramienta para construir prácticas de Matlab Web Server |          |  |
|                           |                                                              |                                                           |          |  |
| <b>Identificadors</b>     | crnc1                                                        |                                                           |          |  |
| Titulo de la Peáctica:    | PRACTICA 1                                                   |                                                           |          |  |
| Subtitulo de la Práctica: | Interpretación del diagrama de bode y polar                  |                                                           |          |  |
| Datos para la práctica:   |                                                              |                                                           |          |  |
|                           | Número de datos de entrada: 4                                |                                                           |          |  |
|                           | Narobra de los datos de<br>entradas                          | ĸ                                                         | ≛        |  |
|                           | (Introduces les nombres de las<br>variables, uno por linea). | llo 1                                                     | ٠        |  |
|                           | Número de datos de salida:                                   | 15                                                        |          |  |
|                           | Nombre de los datos de<br>salidar                            | no                                                        | ٠        |  |
|                           | (Introducca les nombres de las<br>variables, uno por linea). | ne                                                        | ę        |  |
|                           | Número de apartados del                                      |                                                           |          |  |
| Apartados de la practica: |                                                              | 15                                                        |          |  |
|                           | problems                                                     |                                                           |          |  |
| Envier                    | Restablecer                                                  |                                                           |          |  |

Figura 1. Datos iniciales de la práctica

Lo que se genera es un archivo de HTML con los siguientes elementos: El título de la práctica, un subtítulo, el enunciado de la práctica y las figuras de apoyo que se necesiten y los datos que puede variar el alumno para obtener distintos problemas. En la figura 2 se muestra un ejemplo de los datos que introduce el profesor para que el sistema genere el enunciado. Se puede observar que en el formulario generado se debe indicar el tipo de las variables (se distingue entre flota, array, string o figura) para que el generador sepa qué tratamiento darle.

|                                                                                  | Ver Favoritos Herramientas<br>Avuda                                                                                                    |                                  |  |  |
|----------------------------------------------------------------------------------|----------------------------------------------------------------------------------------------------|----------------------------------|--|--|
|                                                                                  | ふぬぁ・→ - ③ 3 △ ③lúoqueda ④lFavoritos ③Hatorial △ - ④ 回 - □                                                                                       | Vinculos & Diccionario           |  |  |
| <b>GenMatWeb</b>                                                                 |                                                                                                    |                                  |  |  |
|                                                                                  | Herramienta para construir prácticas de Matlab Web Server                                                                                       |                                  |  |  |
| Título de la Práctica: PRACTICA 1                                                |                                                                                                    |                                  |  |  |
| Enunciado de la Práctica                                                         |                                                                                                    | Figuras de apoyo al<br>enunciado |  |  |
| los siguientes apartados.                                                        | Sea el sistema de la figura. Para una frecuencia de 12:0.1:100<br>Mediante Matlab, y dibujando el diagrama de mode y el diagrama polar, deducir | formula.jpg                      |  |  |
| Datos para la práctica:                                                          |                                                                                                    |                                  |  |  |
| <b>Dates de entrada</b><br>Nombre Tipo<br>float<br>ĸ<br>$\overline{\phantom{a}}$ | Valor inicial<br>100<br>0.5                                                                                                    |                                  |  |  |

Figura 2. Datos para generar el enunciado de la práctica

#### **2.2.2 Apartados de la práctica**

Para cada uno de los apartados que se han indicado se introduce su enunciado, es decir, qué se pide que realice, alguna figura si es necesario y los datos que puede variar el alumno (o que ha obtenido en apartados anteriores) y que necesitará en su resolución. Un ejemplo del formulario autocreado para la introducción de estos datos se puede observar en el figura 3.

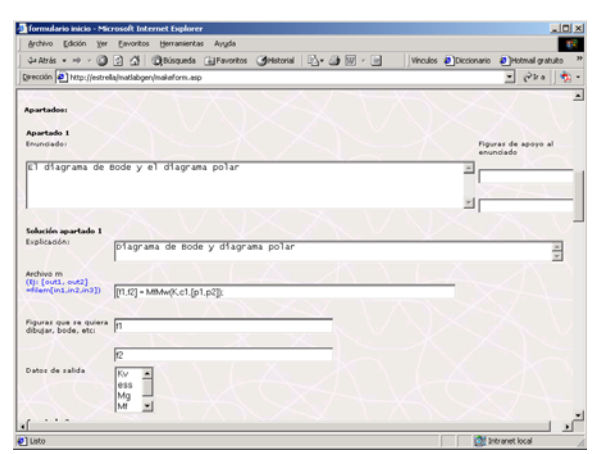

Figura 3. Datos para generar los distintos apartados de la práctica

#### **2.2.3 Soluciones de la práctica**

En esta sección el profesor debe introducir los datos necesarios para que el generador construya las páginas HTML donde mostrar la solución que se obtiene con Matlab Web Server. Para generar estas páginas será necesario introducir una explicación del profesor aclarando el resultado e indicar qué variables de salida debe mostrar la página de resultados. Además deberá introducir la función que realiza los cálculos necesarios para obtener el resultado de la práctica.

La función de Matlab se debe introducir tal y como se escribiría en un programa de Matlab, es decir, con sus argumentos de salida (que corresponderán con variables de salida) y sus argumentos de entrada (que corresponderán con las variables definidas como de entrada).

En este apartado se puede introducir, en lugar de una función de Matlab, cualquier cálculo tal y como se introduciría en Matlab. Con la única restricción de que el nombre de las variables que se utilizan como datos sean variables definidas como entrada y las de salida estén definidas como de salida (aunque se pueden usar variables intermedias que no es necesario que hayan sido definidas previamente). En la figura 4 se puede ver el apartado 3 donde destacar las variables de salida seleccionadas y cómo se puede dar formato (en este caso negrita) en la explicación del profesor .

| Vinculos @ Diccionario @ Hotmail gratuito<br>$\overline{ }$<br>$Q$ li a |
|-------------------------------------------------------------------------|
|                                                                         |
|                                                                         |
| $\blacksquare$<br>Figuraz de apoyo al<br>enunciada                      |
|                                                                         |
|                                                                         |
| ÷                                                                       |
|                                                                         |
|                                                                         |
|                                                                         |
|                                                                         |
|                                                                         |

Figura 4. Datos para generar los archivos de calculo de la solución de la práctica

Una vez introducidos todos los datos señalados anteriormente se generarán las páginas y archivos necesarios para su correcta ejecución en el servidor.

### **3 REQUISITOS TÉCNICOS**

Para que el generador funcione correctamente es necesario que se disponga de un servidor con Internet information Server para que puedan ser ejecutadas las páginas de ASP que tratan los datos de los

formularios y generan las páginas necesarias. En un futuro está prevista la realización del sistema en PHP para que pueda ser ejecutado en sistemas linux o con servidores como Apache.

En el servidor del generador no es necesario que esté instalado Matlab ni la toolbox Matlab Web Server, a no ser que se quieran ejecutar las prácticas desarrolladas. El generador creará todos los archivos necesarios para que el profesor los coloque en el servidor que considere oportuno.

En la figura 5 se muestran los formularios que se rellenan por parte del cliente para conseguir generar los archivos necesarios para obtener una práctica que puede ser utilizada a través de Internet utilizando Matlab Web Server. Se muestran los dos formularios donde el profesor introduce la información necesaria. El primero es fijo y recoge los datos señalados en la sección 2.1.1., véase la figura 1. Con esos datos se llama a un script en ASP que genera la página de los datos de la práctica, figuras 2, 3 y 4. Con estos datos se generan, mediante otro script en ASP, todos los archivos necesarios para la ejecución de la práctica.

Se genera una página HTML donde se encuentra el enunciado de la práctica, los datos que pueden variar los alumnos, los distintos apartados que se solicitan y unos botones para que Matlab calcule la solución a cada uno de ellos.

Además para la resolución de cada apartado se generan dos archivos, uno de HTML para mostrar la explicación del profesor y las variables de resultados que se hayan señalado; y otro de matlab que es el que utiliza Matlab Web Server para recoger las variables del usuario, realizar los cálculos necesarios y ejecutar las rutinas del profesor, crear las figuras correspondientes y completar el archivo HTML anterior para mostrar los resultados.

Una vez generados los archivos, para su correcto funcionamiento es necesario que estos estén en el mismo directorio que los archivos de Matlab del profesor que ha señalado para cada apartado.

La ejecución desde un cliente de la práctica se pueden realizar en ese mismo servidor si tiene instalado Matlab y Matlab Web Server, o en cualquier otro sin más que trasladar los archivos correspondientes.

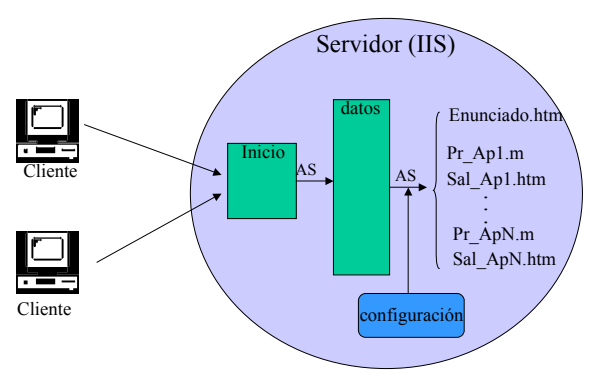

Figura 5. Esquema de GenMatWeb

Debe tenerse en cuenta que para que la ejecución de la práctica en un servidor con Matlab Web Server se realice correctamente se debe rellenar previamente el archivo de configuración de datos del servidor destino. Estos datos son el directorio para dejar las imágenes creadas, el nombre del directorio virtual de las imágenes, el nombre del directorio virtual donde se encuentra el cgi del Matlab Web server, etc.

### **4 EJEMPLO**

A continuación se mostrará un ejemplo de una práctica creada con la herramienta. Es una práctica sencilla pero que mostrará la potencia y posibilidades que ofrece el generador.

La finalidad de la práctica es que los alumnos practiquen y aprendan a utilizar el diagrama de Bode y el diagrama Polar. Se les ofrece una planta a la que pueden cambiar la ganancia, el cero y los polos y se les pide que calculen el diagrama de Bode, el Polar y que a partir de él obtengan el margen de fase y de ganancia, la estabilidad del sistema, la salida del sistema para una entrada en frecuencia, etc.

Los datos a introducir por el profesor se pueden ver en las figuras 1, 2, 3 y 4. Veamos a continuación los archivos generados y cómo se ven por parte de un usuario.

La página inicial de la práctica, como ya se ha indicado, presentará el enunciado de la práctica, los datos que puede modificar el alumno y los diferentes apartados con sus respectivos botones de solución. La página mostrada al alumno, que ha sido completamente construida por el generador se puede ver en la figura 6.

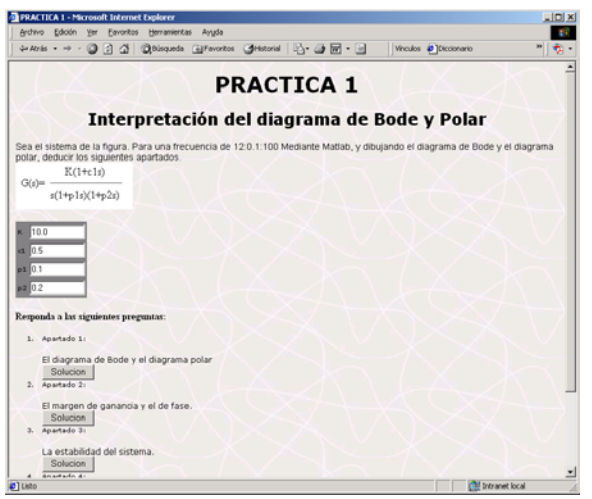

Figura 6. Enunciado de una práctica generado por GenMatWeb

Una vez que se le presenta al alumno la práctica puede modificar la planta y obtener las diferentes soluciones. En la figura 7 se muestra el calculo del margen de ganancia y de fase realizado por Matlab. Tanto el archivo HTML como el necesario por Matlab Web Server han sido creados por el generador GenMatWeb. En este caso también se ha utilizado una función de Matlab creada por el profesor para obtener el sistema a partir de los polos, ceros y ganancia introducidos y dibujar el diagrama de bode con la función de Matlab *margin*.

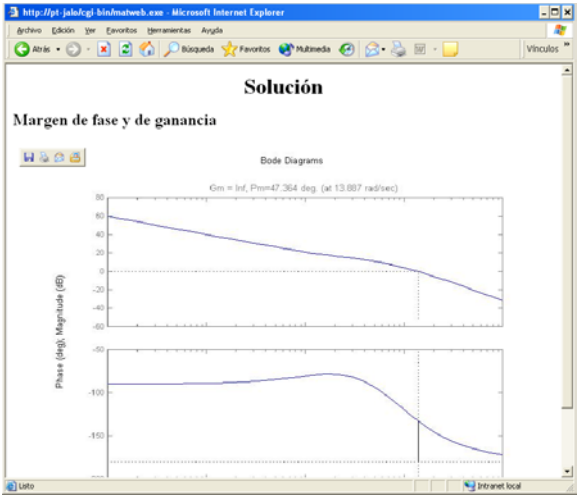

Figura 7. Ejemplo de solución obtenida con Matlab.

## **5 CONCLUSIONES**

Esta herramienta es una primera versión que muestra la potencia de las herramientas de autor a la hora de ayudar al profesor a desarrollar su asignatura y poner a disposición de los alumnos herramientas interactivas a través de Internet. Podrá generar prácticas o ejemplos sin tener que aprender a utilizar las plantillas de Matlab Web Server.

El crear los archivos con otro aspecto, fondo, marcos, etc. es muy sencillo con unos conocimientos básicos de HTML y permitirá a cada profesor personalizar las prácticas obtenidas.

Esta herramienta, con pocos cambios y adaptándola a las particularidades de cada programa, podría servir para generar prácticas para otro tipo de programas que permiten la ejecución interactiva de un modo similar a Matlab, como por ejemplo SysQuake Remote o WebMathematica.

#### **Referencias**

- [1] Vallés M., Valera A., Diez J.L. (2002) "Control system analysis & design server". III jonadas de Enseñanza vía Internet/Web de la Ingeniería de Sistemas y Automática EIWISA 2002, 18-19 de abril, Alicante. pp. 81-86.
- [2] R. Yang D., H. Lee J. CHERIC (Chemical Engineering Research Information Center) http:://cheric.org/education/control.
- [3] Albino J., Lorenzo C., Acosta L., Torres S., F. Halmilton A., Reboso H. (2003) "Controlweb: una herramienta para el análisis y simulación de sistemas de control en internet", XXIV Jornadas de Automática. 10-11 de septiembre, Leon.
- [4] Müller S., Waller H. (1999). "Efficient Integration of Real-Time Hardware and Web Based Services into MATLAB". 11<sup>th</sup> European Simulation Symposium, Erlangen. Alemania.
- [5] Pastor R., Sánchez J., Dormido S. (2002) "Ejecución remota de modelos simulink utilizando related", III jonadas de Enseñanza vía Internet/Web de la Ingeniería de Sistemas y Automática EIWISA 2002, 18-19 de abril, Alicante. pp. 121-126.
- [6] Morilla F., Fernádez A., Dormido Canto S., (2001) "Control system analysis & design server". Internet Based Control Education. IBCE 2001. 12-14 de diciembre, Madrid. Pp. 151-156.